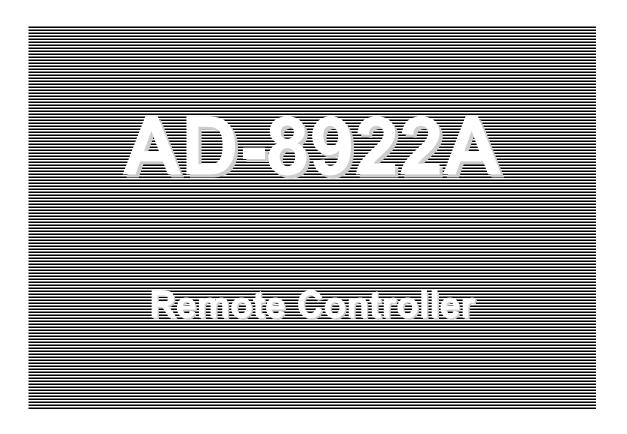

INSTRUCTION MANUAL

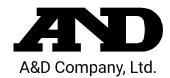

### © 2009 A&D Company Ltd. All rights reserved.

No part of this publication may be reproduced, transmitted, transcribed, or translated into any language in any form by any means without the written permission of A&D Company Ltd.

The contents of this manual and the specifications of the instrument covered by this manual are subject to change for improvement without notice.

# CONTENTS

| 1 | 1 INTRODUCTION                                         | 4 |
|---|--------------------------------------------------------|---|
|   | 1 - 1 Outline                                          | 4 |
|   | 1 - 2 Applicable Instruments                           | 4 |
|   | 1 - 3 Compliance                                       | 5 |
| 2 | 2 DESCRIPTION OF EACH PART                             | 6 |
|   | 2 - 1 Display                                          | 7 |
|   | 2 - 2 Key Operation                                    | 7 |
|   | 2-3 Connectors                                         | 7 |
| 3 | 3 GETTING READY                                        |   |
|   | 3 - 1 Setting the Weighing Instrument and the AD-8922A |   |
|   | 3 - 2 Connecting the AD-8922A                          |   |
|   | 3 - 3 Turning the Power on                             |   |
|   | 3 - 4 Operation                                        |   |
|   | 3 - 5 Example of Use                                   |   |
| 4 | 4 FUNCTION SETTINGS                                    |   |
|   | 4 - 1 Display and Keys                                 |   |
|   | 4 - 2 Function Table                                   |   |
|   | 4-3 Initialization                                     |   |
|   | 5 TROUBLESHOOTING                                      |   |
|   | 6 SPECIFICATIONS                                       |   |
| 7 |                                                        |   |
| 8 | 8 EXTERNAL DIMENSIONS                                  |   |
| _ | 8 - 1 Installing to Wall                               |   |
| 9 | 9 OPTIONS                                              |   |
|   | 9 - 1 Confirming the AD-8922A Software Version         |   |
| 4 | 9 - 2 Installing the Option                            |   |
| ı | 1 0 - 1 BCD Output Specifications                      |   |
|   | 1 0-2 Setting of the Decimal Point Position            |   |
| 1 | 1 1 COMPARATOR OUTPUT (AD-8922A-04)                    |   |
| • | 1 1 - 1 Comparator Output Specifications               |   |
|   | 1 1 - 2 Using the Comparator Output                    |   |
|   | 1 1-3 Setting the Upper and Lower Limit Values         |   |
| 1 | 1 2 CURRENT LOOP INPUT (AD-8922A-05)                   |   |
| • | 1 2-1 Current Loop Input Specifications                |   |
| 1 | 1 3 ANALOG OUTPUT (AD-8922A-06)                        |   |
|   | 1 3 - 1 Analog Output Specifications                   |   |
|   | 1 3 - 2 Function setting                               |   |
|   | 1 3 - 3 Switching Output Voltage                       |   |
|   | 1 3 - 4 Output Voltage Fine Adjustment                 |   |
|   | 1 3 - 5 Fixed Output Voltage                           |   |
| 1 | 1 4 ACCESSORIES (CABLE LIST)                           |   |
|   |                                                        |   |

## 1 INTRODUCTION

The AD-8922A is a remote controller. Read this manual completely before using the AD-8922A in order to ensure a sufficient understanding for proper use.

### 1-1 Outline

The AD-8922A is connected to an A&D manufactured weighing instrument, using the RS-232C serial interface.

- Displays the weighing data transmitted by the weighing instrument.
- Key operations remotely control the weighing instrument.
   (Entering the function setting mode of the weighing instrument is not available. Available operations depend on the weighing instrument used. See Table 2 in "1-2 Applicable Instruments".)
- The data the AD-8922A receives can be output, using the RS-232C serial interface. So, external devices such as a personal computer or a printer can be connected to the AD-8922A.
- Can be panel-mounted.
- Various options such as BCD output, comparator output, current loop input and analog output are available. For details, refer to "9 OPTIONS" and the following relevant chapters.
- When connected to the AD-4212C, the AD-8922A can change the response characteristic, calibrate the AD-4212C using the external weight, and both instruments can share power.
   (Power can be supplied to both instruments by plugging the AC adapter into either the AD-4212C or the AD-8922A. For details, refer to "3-3 Turning the Power on ".)

### 1-2 Applicable Instruments

Applicable weighing instruments and what is required are shown in the table below.

| Weighing                                                                                                    |                           | ired to connect to ng instrument                | Cable required to connect to<br>an external device such as |                            |
|----------------------------------------------------------------------------------------------------|---------------------------|-------------------------------------------------|------------------------------------------------------------|----------------------------|
| instrument                                                                                                    | Option for the instrument | Communications cable*<br>(Length 2 m)           | Personal computer                                          | AD-8127<br>compact printer |
| AD-4212C/D                                                                                                    | None<br>(D-Sub 9-pin)     | None<br>(Use the cable provided<br>for AD-4212) |                                                            |                            |
| GX, GF, GX-K, GF-K,<br>GP, AD-4212A/B,<br>GR, MC                                                                                                    | None<br>(D-Sub 25-pin)    | AX-KO1710-200                                   |                                                            |                            |
| GX-A, GF-A, GX-M,<br>GF-M, EK- <i>i</i> , EW- <i>i</i> ,<br>FC- <i>i</i> , FC-S <i>i</i> , GH,<br>HR- <i>i</i> , FZ- <i>i</i> , FX- <i>i</i> ,<br>BM, HR-A/AZ | None<br>(D-Sub 9-pin)     | AX-KO2466-200                                   | AX-KO1786-200                                              | AX-KO1786-200              |
| EJ, HV-C, HV-CP,<br>HW-C, HW-CP                                                                                                    | OP-03<br>(D-Sub 9-pin)    | AX-KO2466-200                                   |                                                            |                            |
| HV-G, HV-WP,<br>HW-G, HW-WP                                                                                                    | None<br>(DIN 8-pin)       | AX-KO1786-200                                   |                                                            |                            |
| FG-L, FG-M                                                                                                    | OP-23<br>(DIN 8-pin)      | AX-KO1786-200                                   |                                                            |                            |

Table 1 Applicable weighing instruments and what is required

- Note (\*) The standard communications cable are AX-KO1710-200 and AX-KO2466-200. A substitute communications cable may be provided as specified when ordering the AD-8922A.
  - When connecting to the AD-4212C, use the AX-KO3590-1000 (10m) cable, provided as standard for the AD-4212C.
  - When connecting to the AD-4212D, use the AX-KO3590-200 (2m) cable, provided as standard for the AD-4212D.

The AD-8922A functions in two ways as follows, depending on the weighing instrument used:

- A remote controller that displays the weighing data and remotely controls the weighing instrument.
- A remote display that displays the weighing data.

Available key operations depend on the weighing instrument used, as shown below. Set the command set "£5££" of the function setting, appropriate to the weighing instrument.

Table 2 Applicable weighing instruments and key operations

| Weighing                                                                         |                                                  | AD-8922A key                                 |                                     |                                 |                              |                           |        |
|----------------------------------------------------------------------------------|--------------------------------------------------|----------------------------------------------|-------------------------------------|---------------------------------|------------------------------|---------------------------|--------|
| instrument                                                                       | ON:OFF                                           | CAL                                          | SAMPLE                              | PRINT                           | MODE                         | RE-ZERO                   | set *5 |
| AD-4212C                                                                         | С                                                | Calibrates using the external mass.          |                                     |                                 | Switches<br>the<br>response  |                           | CSEŁ I |
| AD-4212D                                                                         |                                                  |                                              |                                     |                                 | characteristic.              |                           | ESEŁ I |
| GX, GX-A,<br>GX-M, GX-K,<br>GP, GH, FZ-i,<br>MC, BM, HR-AZ                       | Turns the weighing instrument display on or off. | Calibrates<br>using the<br>internal<br>mass. | Switches<br>the<br>Readabil<br>ity. | Outputs<br>the<br>received      | Switches                     | Sets the display to zero. | [5Et   |
| GR                                                                               | *1                                               |                                              | <sup></sup> 2                       | data to                         | Switches                     | 2610.                     | [5Et 2 |
| GF, GF-A,<br>GF-M, GF-K,<br>AD-4212A/B,<br>HR- <i>i</i> , FX- <i>i</i> ,<br>HR-A | GF-K,<br>2A/B,                                   | _                                            |                                     | an<br>external<br>device.<br>*3 | the unit<br>displayed.<br>*4 |                           | C5EŁ 3 |
| EK-i, EW-i, EJ                                                                   |                                                  |                                              |                                     |                                 |                              |                           | CSEŁ Y |
| FC-i, FC-Si, FG-L,<br>FG-M, HV-G, HV-WP,<br>HW-G, HW-WP                          | _                                                |                                              | _                                   |                                 | _                            | _                         | CSEŁ O |

Note: "—" in the table indicates that the key operation is not available.

### 1-3 Compliance

#### 1-3-1 Compliance with FCC Rules

Please note that this equipment generates, uses and can radiate radio frequency energy. This equipment has been tested and has been found to comply with the limits of a Class A computing device pursuant to Subpart J of Part 15 of FCC rules. These rules are designed to provide reasonable protection against interference when equipment is operated in a commercial environment. If this unit is operated in a residential area, it may cause some interference and under these circumstances the user would be required to take, at his own expense, whatever measures are necessary to eliminate the interference.

(FCC = Federal Communications Commission in the U.S.A.)

<sup>\*1:</sup> Switching the standby or weighing mode is available for the AD-4212C/D.

<sup>\*2:</sup> Not applicable to the counting mode and the percent mode. Switching the Readability is not available for the ET-W.

<sup>\*3:</sup> Available when the AD-8922A is in key mode ("aut /" or "aut 2" of the function setting).

<sup>\*4:</sup> Not available for the AD-4212A/B

<sup>\*5:</sup> AD-8922A function settings

# **2 DESCRIPTION OF EACH PART**

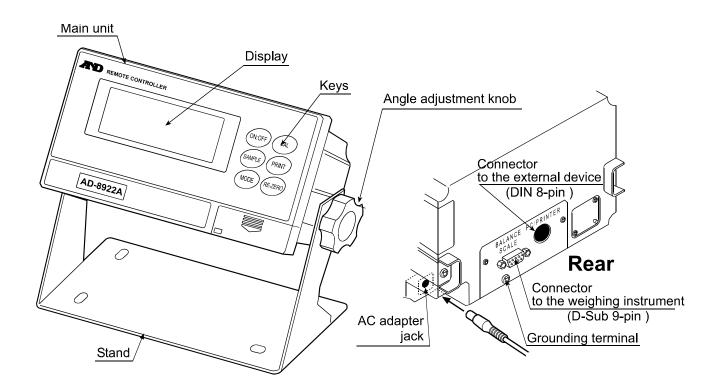

### **Accessories**

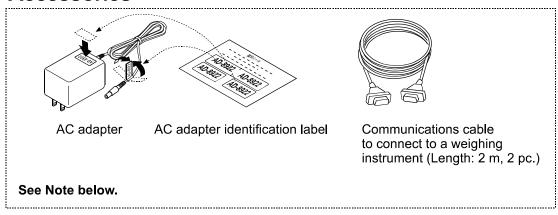

Note: Please confirm that the AC adapter type is correct for your local voltage and receptacle type.

A substitute communications cable, listed below, may be provided as specified when ordering the AD-8922A.

- D-Sub 9-pin to D-Sub 9-pin (AX-KO2466-200)
- DIN 7-pin to D-Sub 9-pin (AX-KO1786-200)

When connecting to the AD-4212C/D, use the cable provided for the AD-4212C/D. Do not use the cable provided for the AD-8922A.

### 2-1 Display

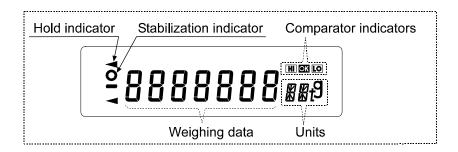

- Displays the weighing data and the unit (or mode) received. The unit (or mode) may be different from that of the weighing instrument.
- Turns on the stabilization indicator when the header of the weighing data received is "ST", "QT", or "WT".
- Turns on the comparator indicator when the comparison results are added to the data received. Applicable to GX-M, GF-M, GX-K, GF-K, GP and AD-4212A/B. (Function setting "[-----"]")
- When nothing has been received for two seconds or more, the bar display [- - -] appears. By changing the function setting, the previous data received is displayed until the next data is received (Hold display). During the hold display, the hold indicator is turned on.

Note: When the data is in eight digits, the highest-order digit is displayed in the upper left corner as shown below.

For example, if the weighing data is 101.00000 g, the display is like

# e 0.0001 i

### 2-2 Key Operation

Available key operations to control the weighing instrument depend on the weighing instrument used. For details, see Table 2 in " 1-2 Applicable Instruments".

Set the command set "[5] E t" of the function setting, appropriate to the weighing instrument.

To enter the function setting mode of the AD-8922A, press and hold the ON:OFF key and press the CAL key

The weighing instrument has its own function settings and the AD-8922A can not change those settings.

### 2-3 Connectors

### 2-3-1 Connector to the weighing instrument (BALANCE / SCALE) ... D-Sub 9-pin male

Used to connect to the weighing instrument. The cable used for connection depends on the instrument. For details, refer to the instruction manual of the weighing instrument.

### 2-3-2 Connector to the external device (PC / PRINTER) ... DIN 8-pin female

Used to connect to an external device such as a personal computer or a printer (AD-8127). The cable used for connection depends on the device. For details, refer to the instruction manual of the device.

# **3 GETTING READY**

### 3 - 1 Setting the Weighing Instrument and the AD-8922A

1. Set the data output mode of the weighing instrument to "Stream mode".

For other settings, refer to the table below.

Table 3

| ltem                  | Weighing instrument                           | AD-8922A |  |
|-----------------------|-----------------------------------------------|----------|--|
| Baud rate             | 600, 1200, <b>2400,</b> 4800, 9600. 19200 bps |          |  |
| Data bits, Parity bit | 7 bits - EVEN, 7 bits - ODD, 8 bits - NONE    |          |  |
| Stop bits             | 1 bit or 2 bits                               |          |  |
| Terminator            | <cr> or <b><cr><lf></lf></cr></b></cr>        |          |  |
| Data format           | A&D standard format                           | _        |  |
| Communication control | No RTS/CTS control                            |          |  |
| Data output mode      | Stream mode*                                  |          |  |

Items in bold face type: Factory settings for both the AD-8922A and the weighing instrument.

2. Set the command set "£5££" of the function setting, appropriate to the weighing instrument. See Table 2 in "1-2 Applicable Instruments".

Note: Some items may not be available for the instrument used. For details on setting, refer to the instruction manual of each weighing instrument.

When connected to an external device such as a personal computer or a printer, set the output mode "auL" and time out "HaLd" of the function setting, and set the data output mode of the weighing instrument, appropriate to the use. (See Table 3 in "3-5 Example of Use".)

### 3-2 Connecting the AD-8922A

For information on cables required for connection, see Table 1 in " 1-2 Applicable Instruments".

Connect the weighing instrument to the AD-8922A D-Sub 9-pin connector.

Connect an external device such as a personal computer or a printer to the AD-8922A DIN 8-pin connector.

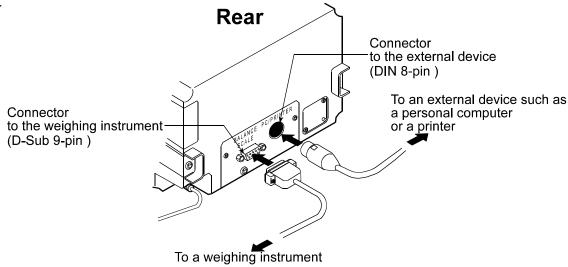

<sup>\*</sup> When connected to an external device, the settings can be changed to suit the use.

### 3-3 Turning the Power on

Insert the AC adapter plug into the AC adapter jack located on the rear of the AD-8922A. Plug the AC adapter into an appropriate electrical outlet.

When connected to the following instruments, power can be supplied to both instruments by plugging the AC adapter into either the weighing instrument or the AD-8922A.

(Both instruments can have their AC adapter connected at the same time.)

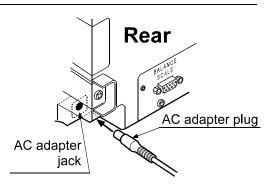

Compatible instruments: AD4212C/D, GX-A, GF-A, GX-M, GF-M, HR-A/AZ

### 3-4 Operation

- The AD-8922A displays the weighing data transmitted by the weighing instrument used.
- The AD-8922A key operations remotely control the weighing instrument.

Available operations depend on the weighing instrument. See Table 2 in "1-2 Applicable Instruments".

### 3-5 Example of Use

- A personal computer is connected to the AD-8922A and the weighing data can be transmitted to the personal computer, using Windows communication tools (WinCT).
- To protect against inadvertent operations, the AD-8922A keys can be disabled. (Function setting "£5££ []").
- When nothing has been received for two seconds or more, the bar display [- - -] appears. By changing the function setting, the previous data received is displayed until the next data is received (Hold display). (Function setting "Hald | ")
- About details on the settings of the weighing instrument or the external device, see the relevant instruction manual.

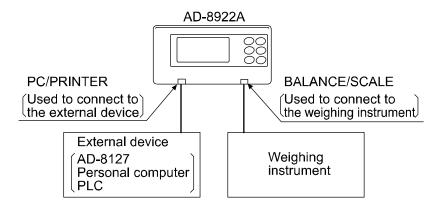

Table 4 Use of the AD-8922A

| Example of use                                                                              | Weighing instrument                                                                                                    |              | AD-8922A setting |                                                                                                    |                                                                                               |
|---------------------------------------------------------------------------------------------|----------------------------------------------------------------------------------------------------|--------------|------------------|----------------------------------------------------------------------------------------------------|-----------------------------------------------------------------------------------------------|
|                                                                                             |                                                                                                    | Through mode | "out 0"          | Sends all of the received weighing data to the external device.                                                                        | setting [AD-8127] MAMUAL (Prints data when the AD-8127 0 (PRINT) key is pressed.)             |
| Monitors the weighing data of the                                                           | Stream mode<br>(Outputs the<br>weighing data<br>continuously.)                                                                                         | Key mode 1   | "out /"          | When the AD-8922A PRINT key is pressed, sends the latest weighing data received to the external device, regardless of the data status. | [AD-8127]<br>EXT.KEY<br>(Prints data when<br>the AD-8922A                                     |
| weighing instrument remotely.                                                               |                                                                                                    | Key mode 2   | "out 2"          | When the AD-8922A PRINT key is pressed, sends the latest weighing data received to the external device when the data is stable.        | PRINT key is pressed.)                                                                        |
|                                                                                             | Key mode or<br>Auto print mode<br>(Outputs the<br>weighing data<br>when the key<br>is pressed or<br>outputs the data<br>automatically<br>when stable.) | Through mode | "out ()"         | Sends all of the received weighing data to the external device.                                                                        | [AD-8127] EXT.KEY (Prints data according to the data output mode of the weighing instrument.) |
| Monitors the weighing data of the weighing instrument that is built into a weighing system. | Command mode * (Outputs the weighing data by the data request command.)                                                                                | Through mode | "out 0"          | Sends all of the received weighing data to the external device.                                                                        | [Personal computer<br>or PLC]<br>(The program to<br>control the<br>device is<br>required.)    |

<sup>\*</sup> The command mode may not be available for weighing instruments of which command is always valid.

# **4 FUNCTION SETTINGS**

The function settings specify the parameters for the AD-8922A performance. These parameters stored, even if the AC adapter is removed, are maintained in non-volatile memory.

The function menu consists of two layers. The first layer is the "Class" and the second layer is the "Item". Each item is selected by the SAMPLE key. The parameter of the selected item is changed by the RE-ZERO key. Finally, the parameter is stored and is enabled by the PRINT key.

### **Example**

This example sets "9600 bps" for "Baud rate" and "8 bits NONE" for "Data bits, parity bit".

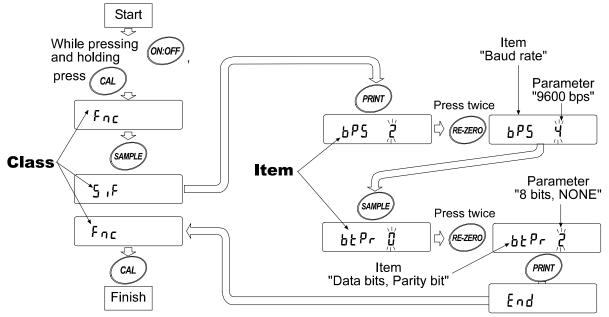

Note: Use much care when changing parameters. The AD-8922A may not function properly when the settings and operational environment are not appropriate.

### 4-1 Display and Keys

|                                                         | Table 5                                                                           |  |  |  |  |  |
|---------------------------------------------------------|-----------------------------------------------------------------------------------|--|--|--|--|--|
| Display/Key                                             | Description                                                                       |  |  |  |  |  |
| 0                                                       | The symbol " <b>O</b> " indicates that the parameter displayed is in effect.      |  |  |  |  |  |
| Selects the class or item in the function setting mode. |                                                                                   |  |  |  |  |  |
| Changes the parameter.                                  |                                                                                   |  |  |  |  |  |
| PRINT                                                   | When a class is displayed, moves to an item in the class.                         |  |  |  |  |  |
|                                                         | When an item is displayed, stores the new parameter and displays the next class.  |  |  |  |  |  |
| CAL                                                     | When an item is displayed, cancels the new parameter and displays the next class. |  |  |  |  |  |
| CAL                                                     | When a class is displayed, exits the function setting mode.                       |  |  |  |  |  |

## 4-2 Function Table

Table 6

| Class                         | Item                          | Parameter   |              | Description                                                                                                    |
|-------------------------------|-------------------------------|-------------|--------------|----------------------------------------------------------------------------------------------------|
|                               | C S E Ł                       | 0           | Set 0        |                                                                                                    |
|                               |                               | - /         | Set 1        |                                                                                                    |
|                               | Command set                   | 2           | Set 2        | See Table 2 in "1.2 Applicable Instruments".                                                                                              |
|                               |                               | 3           | Set 3        |                                                                                                    |
|                               |                               | Ч           | Set 4        |                                                                                                    |
|                               |                               | 0           | Through mode | Always outputs the data received by the D-Sub 9-pin connector, to the DIN 8-pin connector.                                                |
|                               | อนะ<br>Output mode            | 1           | Key mode 1   | Outputs the latest data received by the D-Sub 9-pin connector, to the DIN 8-pin connector, when the AD-8922A PRINT key is pressed.        |
| Fnc<br>Environment<br>Display | ·                             | • 2         | Key mode 2   | Outputs the latest stable data received by the D-Sub 9-pin connector, to the DIN 8-pin connector, when the AD-8922A PRINT key is pressed. |
|                               | HaLd<br>Timeout               | <b>-</b> [] | Bar display  | Bar display if nothing has been received for two seconds or more.                                                                         |
|                               |                               | 1           | Hold display | Displays the previous data received if nothing has been received for two seconds or more, and turns on the hold indicator.                |
|                               | 占E무<br>Data receipt<br>buzzer | <b>-</b> 0  | Not used     | No buzzer upon data receipt.                                                                                                    |
|                               |                               | 1           | At intervals | Sounds buzzer when the data is received with an interval of two seconds or more.                                                          |
|                               |                               | 2           | Used         | Sounds buzzer upon each data receipt.                                                                                                    |
|                               | 4PP                           | <b>.</b> -  | Not set      | Sets the decimal at a specific position. When                                                                                             |
|                               | Position of decimal point     | 0<br>2<br>6 | Set          | changing the Readability pressing  SAMPLE key does not change the decimal point position. (For details, refer to "10-2".)                 |
|                               | 5月PL<br>Function of the       | 0           | No function  | The SAMPLE key does not function.                                                                                                    |
|                               | SAMPLE key                    | -           | Function     | The SAMPLE key will function.                                                                                                    |
|                               |                               | 0           | 600 bps      | Choose a parameter appropriate to                                                                                                    |
| S IF                          |                               | <u> </u>    | 1200 bps     | the weighing instrument.                                                                                                    |
| Serial                        | <i>⊾</i> P5                   | • 2         | 2400 bps     | When the AD-8127 compact printer                                                                                                    |
| interface                     | Baud rate                     | 3           | 4800 bps     | is to be connected, leave the factory                                                                                                    |
|                               |                               | 4           | 9600 bps     | settings of the AD-8922A as is and                                                                                                    |
|                               |                               | 5           | 19200 bps    | set the weighing instrument.                                                                                                    |

Factory setting

| Class                   | Item                      | Parameter   | Description                                                                   | Class                                                                    |  |  |
|-------------------------|---------------------------|-------------|-------------------------------------------------------------------------------|--------------------------------------------------------------------------|--|--|
|                         | ЬЕРг                      | <b>-</b> [] | 7 bits - EVEN                                                                 |                                                                          |  |  |
|                         | Data bits                 | 1           | 7 bits - ODD                                                                  | Choose a parameter appropriate to                                        |  |  |
| 5 ,F                    | Parity bit                | 2           | 8 bits - NONE                                                                 | the weighing instrument.                                                 |  |  |
| Serial                  | 5ŁoP                      | <b>.</b> [] | 1 bit                                                                         | When the AD-8127 compact printer                                         |  |  |
| interface               | Stop bits                 | 1           | 2 bits                                                                        | is to be connected, leave the factory settings of the AD-8922A as is and |  |  |
|                         | [rLF                      | <b>.</b> [] | CR/LF                                                                         | set the weighing instrument.                                             |  |  |
|                         | Terminator                | 1           | CR                                                                            | Set the weighing matument.                                               |  |  |
|                         | dRER                      | 0           | ON when 0                                                                     |                                                                          |  |  |
|                         | data                      | <b>-</b> /  | ON when 1                                                                     |                                                                          |  |  |
|                         | PolP                      | <b>-</b> [] | ON when positive or 0                                                         |                                                                          |  |  |
|                         | Polarity                  | 1           | ON when nega                                                                  | tive                                                                     |  |  |
| bcd                     | SEBP                      | 0           | ON when the s                                                                 | tabilization indicator is turned off                                     |  |  |
| BCD                     | Stability                 | - /         |                                                                               | tabilization indicator is turned on                                      |  |  |
| Available only          | 0E-P                      | 0           | OFF when E or                                                                 | · - E                                                                    |  |  |
| when the                | Over                      | <b>-</b> /  | ON when E or                                                                  | ON when E or -E                                                          |  |  |
| BCD output              | SErP                      | 0           | Data refresh is                                                               | complete when $ON \rightarrow OFF$                                       |  |  |
| is installed.           | Strobe                    | <b>-</b> /  | Data refresh is                                                               | complete when OFF → ON                                                   |  |  |
|                         | Strt                      | <b>-</b> [] | Approx. 10 ms                                                                 |                                                                          |  |  |
|                         | Strobe pulse              | 1           | Approx. 20 ms                                                                 | Strobe pulse width after data refresh                                    |  |  |
|                         | width                     | 2           | Approx. 50 ms                                                                 |                                                                          |  |  |
|                         | St-P                      | <b>-</b> [] | BUSY input fur                                                                | nction                                                                   |  |  |
|                         | (Input terminal function) | 1           | RE-ZERO input function                                                        |                                                                          |  |  |
|                         |                           | <b>-</b> [] | No comparison                                                                 |                                                                          |  |  |
|                         |                           | 1           | Comparison, excluding "near zero" when the value is stable or overloaded      |                                                                          |  |  |
| 55.5                    | [P                        | 2           |                                                                               | cluding "near zero" when the value is                                    |  |  |
| [P Fnc                  | Comparator<br>mode        | 3           | stable or overloaded  Continuous comparison, excluding "near zero"            |                                                                          |  |  |
| Comparator              | mode                      | 4           |                                                                               | nparison, excluding "near zero"                                          |  |  |
| Available only          |                           |             | Contact-outputs the second header information of the data                     |                                                                          |  |  |
| when the                |                           | 5           | received. (Applicable to AD-4212A, GP and GX-K)                               |                                                                          |  |  |
| comparator<br>output is | ЬЕР <sub>-</sub>          | <b>-</b> 0  |                                                                               | ets whether or not to sound the buzzer                                   |  |  |
| installed.              | LO buzzer                 | 1           | ON when                                                                       |                                                                          |  |  |
|                         | ЬЕР-                      | <b>-</b> [] |                                                                               | ets whether or not to sound the buzzer                                   |  |  |
|                         | OK buzzer                 | 1           | ON when                                                                       |                                                                          |  |  |
|                         | ₽£Ъ <u>-</u>              | <b>-</b> [] | OFF Selec                                                                     | cts whether or not to sound the buzzer                                   |  |  |
|                         | HI buzzer                 | 1           | ON when                                                                       |                                                                          |  |  |
|                         | Rn                        | <b>-</b> D  |                                                                               | erts the consecutive 2 digits, with the digit                            |  |  |
| Rout                    | Analog output             |             |                                                                               | ed in 5EL as the least, to voltage and outputs.                          |  |  |
| Analog                  | mode                      | 1           |                                                                               | erts the consecutive 3 digits, with the digit                            |  |  |
| output                  |                           | • D         |                                                                               | ed in 5EL as the least, to voltage and outputs.<br>t digit as the least. |  |  |
| Available only          |                           | <u>-</u> U  |                                                                               | cond digit as the least.                                                 |  |  |
| when the                | SEL                       |             |                                                                               | d digit as the least.                                                    |  |  |
| analog output           | Analog output             | 3           |                                                                               | •                                                                        |  |  |
| is installed.           | digit selection           | 4           | Selects the fourth digit as the least.  Selects the fifth digit as the least. |                                                                          |  |  |
|                         |                           | 5           |                                                                               | th digit as the least.                                                   |  |  |
|                         |                           |             | COICOG TIO SIX                                                                | ar argical are reade.                                                    |  |  |

Factory setting

### 4-3 Initialization

Initialization restores the AD-8922A function settings to factory settings.

- 1. Connect the AC adapter. The bar display or the weighing data display appears.
- 2. While pressing and holding the ON:OFF key, press the PRINT key. "[Lr" appears in the display.
- 3. Press the PRINT key. (To cancel the operation, press the CAL key.)
- 4. Press the RE-ZERO key to select "[a".
- Press the PRINT key to perform initialization.
   After initialization, the bar display or the weighing data display appears.

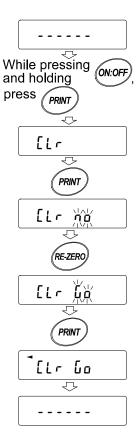

# **5 TROUBLESHOOTING**

Shown below is a list of various phenomena of the AD-8922A and the remedies.

Table 7

| Phenomenon                                                                                                    | Cause and remedy                                                                                                    |  |  |  |  |
|----------------------------------------------------------------------------------------------------|----------------------------------------------------------------------------------------------------|--|--|--|--|
| Error ID appears.                                                                                                    | The communications settings of the AD-8922A and the weighing instrument are not the same.                                                                                                    |  |  |  |  |
|                                                                                                    | Check the settings.                                                                                                    |  |  |  |  |
|                                                                                                    | The weighing instrument data format is incorrect.                                                                                                    |  |  |  |  |
| Error II appears. Set the data format to A&D standard format. Also check whether data other than weighing data is output. |                                                                                                    |  |  |  |  |
|                                                                                                    | Is the weighing instrument in the stream mode?                                                                                                    |  |  |  |  |
| The [] display remains and no weighing data                                                                               | Only the stream mode displays the weighing data continuously. Other modes display the data only when received. When the hold display is selected in the AD-8922A function setting, the previous data received is displayed until the next data is received. |  |  |  |  |
| appears.                                                                                                    | Are the communications settings correct?                                                                                                    |  |  |  |  |
|                                                                                                    | Is the cable correct?                                                                                                    |  |  |  |  |
|                                                                                                    | Electrical noises may affect the display.                                                                                                    |  |  |  |  |
| The display flickers.                                                                                                    | Using the grounding terminal located on the rear of the AD-8922A, ground the AD-8922A.                                                                                                    |  |  |  |  |

# 6 SPECIFICATIONS

Power supply : AC adapter

(Please confirm that the AC adapter type is correct for your local voltage

and receptacle type.)

Power consumption : Approx.30 VA (Including the AC adapter, AD-8922A: approx. 1.5 VA)

Transmission system : RS-232C

Baud rate : 600, 1200, 2400, 4800, 9600, 19200 bps

Refresh rate : Approx. 10 times/second (When Baud rate is 2400 bps or greater).

Applicable connectors : D-Sub 9-pin (Male) to connect to the weighing instrument

DIN 8-pin (Female) to connect to an external device

Dimensions : 238 (W) x 132 (D) x 170 (H) mm

Mass : Approx. 1.0 kg

Standard accessories : AC adapter, Communications cable (Approx. 2 m)

(Please confirm that the AC adapter type is correct for your local voltage

and receptacle.)

# 7 RS-232C SERIAL INTERFACE

### **RS-232C**

Transmission system : EIA RS-232C

Transmission form : Asynchronous, bi-directional, half duplex

Data format : Baud rate : 600, 1200, 2400, 4800, 9600, 19200 bps

Data bits : 7 bits or 8 bits

Parity bit : EVEN, ODD (Data bits 7 bits)

NONE (Data bits 8 bits)

Stop bits : 1 bit or 2 bits

Code : ASCII

Terminator : <CR> or <CR><LF> RS-232C

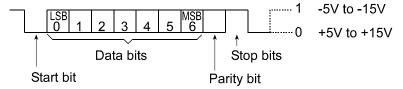

### Circuit

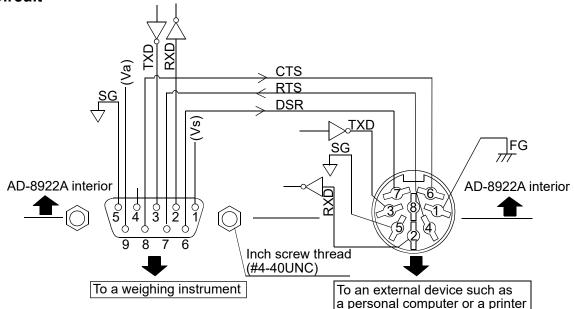

### Connection to the weighing instrument

### D-Sub 9-pin (male)

| Pin<br>No. | Signal<br>name | Direction | Description     |
|------------|----------------|-----------|-----------------|
| 1          | (Vs)           | _         | Used internally |
| 2          | RXD            | Input     | Receive data    |
| 3          | TXD            | Output    | Transmit data   |
| 4          |                |           | N.C.            |
| 5          | SG             |           | Signal ground   |
| 6          | DSR            | Input     | Data set ready  |
| 7          | RTS            | Output    | Request to send |
| 8          | CTS            | Input     | Clear to send   |
| 9          | (Va)           |           | Used internally |

(AD-8922A is a DTE. Connects to a DCE such as a weighing instrument using a straight through cable.)

When making the cable yourself, do not connect to the internally used terminals.

#### Connection to an external device

### DIN 8-pin (female)

| Pin<br>No. | Signal | Direction | Description     |  |  |  |  |
|------------|--------|-----------|-----------------|--|--|--|--|
| INO.       | name   |           | -               |  |  |  |  |
| 1          | FG     |           | Frame ground    |  |  |  |  |
| 2          | RXD    | Input     | Receive data    |  |  |  |  |
| 3          | TXD    | Output    | Transmit data   |  |  |  |  |
| 4          | RTS    | Input     | Request to send |  |  |  |  |
| 5          | SG     |           | Signal ground   |  |  |  |  |
| 6          | CTS    | Output    | Clear to send   |  |  |  |  |
| 7          | DSR    | Output    | Data set ready  |  |  |  |  |
| 8          |        |           | N.C.            |  |  |  |  |

(The signal names except TXD and RXD apply to the DTE such as a personal computer.)

# 8 EXTERNAL DIMENSIONS

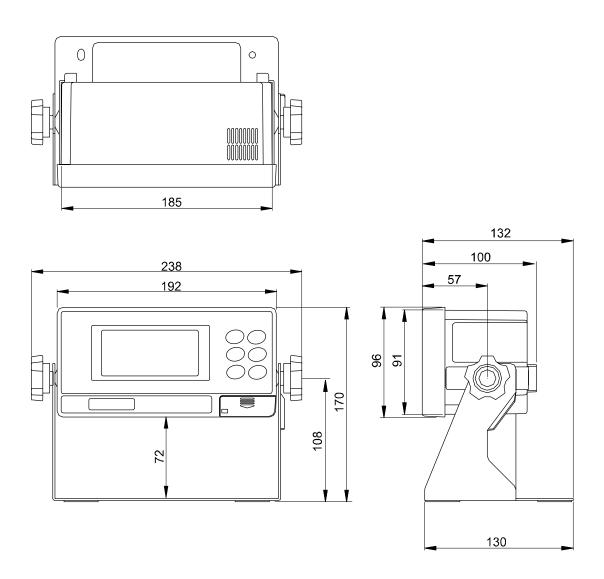

Unit: mm

### 8-1 Installing to Wall

### Installing the display unit on a wall using the standard stand

- 1. Secure the stand, that is attached to the display unit, on the wall using the four screws.
- 2. Adjust the angle of the display unit and tighten the angle adjustment knobs located on both sides of the display unit.

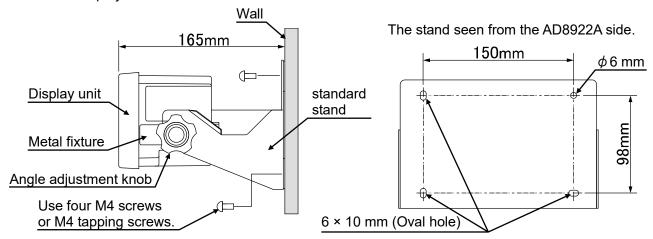

### Installing in a panel

- 1. Cut the panel according to the size of the display unit.
- 2. Remove the angle adjustment knobs located on both sides of the display unit and remove the standard stand.
- 3. Remove the screws (one on each side) that secure the metal fixtures from rear side of the display unit and pull the metal fixtures out.
- 4. Insert the display unit from the front side of the panel.
- 5. From the rear side of the panel, insert the metal fixtures in the channels located on both sides of the display unit, and secure it with the screws (one on each side).

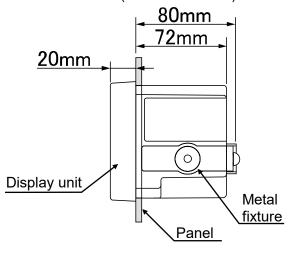

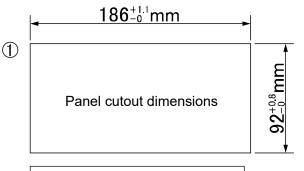

Display unit

② Remove the standard stand

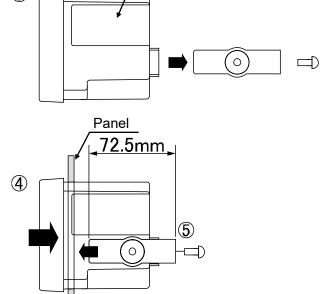

(3)

## 9 OPTIONS

The AD-8922A has various options available as follows.

For details on each option, refer to the relevant chapter.

### • AD-8922A-01 BCD output

Outputs the weighing data received from the weighing instrument using the RS-232C serial interface, in BCD format.

#### AD-8922A-04 Comparator output

Compares the weighing data received from the weighing instrument using the RS-232C serial interface with the upper or lower limit value and contact-outputs the results.

When connected to the AD-4212C, the both instruments can share power.

Note: When connected to the AD-4212C, the both instruments can not be shared power.

### AD-8922A-05 Current loop input

Receives the current loop output from the weighing instrument and displays the weighing data.

The weighing data received can be output using the RS-232C serial interface.

The AD-4212C does not have current loop output. Therefore, this option can not be used.

### AD-8922A-06 Analog output

Converts the specified digits of the weighing data received from the weighing instrument, using the RS-232C serial interface, into voltage and outputs the value.

Note: When connected to the AD-4212C, the both instruments can not be shared power.

### 9 - 1 Confirming the AD-8922A Software Version

Before installing an option, confirm the AD-8922A software version.

The software version is displayed as "Px.xx" for approx. 1 second before entering the function setting mode.

## 9-2 Installing the Option

Install the option as shown below. The installation procedure is the same for all the options.

1. Disconnect the AC adapter.

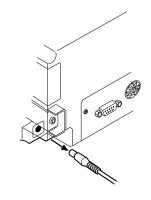

2. Remove the two screws and pull out the RS-232C board provided as standard as shown in the illustration.

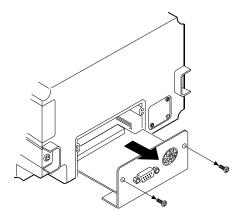

3. Insert the option board, along the guides on the left and right sides.

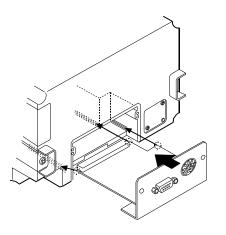

4. Using the two screws removed in step 2, fasten the option board.

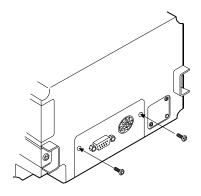

# 1 O BCD OUTPUT (AD-8922A-01)

Outputs the weighing data received from the weighing instrument in BCD format, along with the polarity (+/-) and the data status (stable/unstable and over/under).

Using the STROBE signal, the data can be read easily. The AD-8922A-01 can set the input terminal function to either the BUSY or the RE-ZERO input function by selecting that function. When set to the RE-ZERO input function, the AD-8922A transmits the RE-ZERO command to the weighing instrument, setting the weighing value to zero. BUSY input enables the data to be held or prevents data refreshing during the reading operation.

The logic of data, status and strobe can be switched in the function setting.

Note: When the AD-8922A-01 is installed, the RS-232C serial interface can not be used.

When connected to the AD-4212C, the both instruments can share power.

For details about the RE-ZERO function of the applicable weighing instruments, refer to RE-ZERO of Table 2 in "1-2 Applicable Instruments".

### 1 0 - 1 BCD Output Specifications

### Accessories

I/O plug applicable to the BCD output port

1 pc. 1 copy

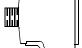

Instruction manual

Cable to connect to a weighing instrument (Length: Approx. 2 m) 1 pc.

D-Sub 25-pin to DIN 7-pin (AX-KO577A-200)

Note: A substitute cable may be provided as specified when ordering the AD-8922A.

D-Sub 9-pin to DIN 7-pin (AX-KO1786-200)

DIN 7-pin to DIN 7-pin (AX-KO507-W200)

A round waterproof 12-pin to DIN 7-pin (AX-KO3705-500)

The communications cable provided for the AD-4212C (5m)

Note: When the AD-8922A-01 is installed, the communications cable provided with the AD-8922A will not be used.

#### Panel view

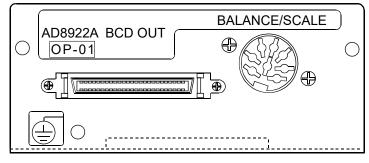

### **BCD** output port (BCD-OUT)

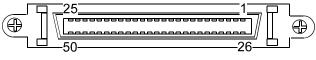

Half pitch 50 pin

### Plug (Provided)

| Part name                 | Product number | Manufacturer    |
|---------------------------|----------------|-----------------|
| Over mold cover           | DX30M-50-CV    | Hirose Electric |
| Plug unit (Soldered type) | DX40M-50P      | HITOSE ETECUTO  |

Note: The products above are subject to be replaced with the equivalent.

#### Cable

| Wire size          | AWG #28 |
|--------------------|---------|
| Core configuration | 7/0.127 |
| O.D. of insulator  | 0.58    |

#### Pin assignments and I/O logic

|                        | assignments and I/O logic            |                 |        |  |
|------------------------|--------------------------------------|-----------------|--------|--|
| Output pin assignments |                                      |                 |        |  |
| Pin No.                |                                      | Signal          |        |  |
| 26                     | 1                                    |                 |        |  |
| 27                     | 2                                    | 10 <sup>0</sup> |        |  |
| 28                     | 4                                    | 10°             |        |  |
| 29<br>39               | 8                                    |                 |        |  |
| 39                     | 1                                    |                 |        |  |
| 40                     | 2<br>4                               | 10 <sup>1</sup> |        |  |
| 41                     | 4                                    | 10              |        |  |
| 42                     | 8<br>1<br>2<br>4                     |                 |        |  |
| 12<br>13<br>14         | 1                                    |                 |        |  |
| 13                     | 2                                    | 10 <sup>2</sup> |        |  |
| 14                     |                                      | 10              |        |  |
| 15                     | 8                                    |                 |        |  |
| 16                     | 1                                    |                 |        |  |
| 17                     | 2                                    | 10 <sup>3</sup> | Data   |  |
| 18                     | 4                                    | 10              | Data   |  |
| 19                     | 8                                    |                 |        |  |
| 20                     | 8<br>1<br>2<br>4<br>8<br>1<br>2<br>4 | 10 <sup>4</sup> |        |  |
| 21<br>22<br>23         | 2                                    |                 |        |  |
| 22                     | 4                                    |                 |        |  |
| 23                     | 8                                    |                 |        |  |
| 46                     | 1 2                                  |                 |        |  |
| 47                     | 2                                    | 10 <sup>5</sup> |        |  |
| 48                     | 4                                    | 10              |        |  |
| 49                     | 8                                    |                 |        |  |
| 24                     | 8<br>1<br>2<br>4                     |                 |        |  |
| 25                     | 2                                    | 10 <sup>6</sup> |        |  |
| 30                     | 4                                    | 10              |        |  |
| 31                     | 8<br>1                               |                 |        |  |
| 32                     | 1                                    |                 |        |  |
| 33                     | 2<br>4 10 <sup>7</sup>               |                 |        |  |
| 34                     |                                      |                 |        |  |
| 35                     | 8                                    |                 |        |  |
| 50                     | Polarity                             |                 |        |  |
| 45                     | Stability                            |                 | Status |  |
| 44                     | Over                                 |                 |        |  |
| 43                     | Strobe                               |                 |        |  |
| 1                      | Output signal GND                    |                 |        |  |

| Input pin assignments |              |  |  |
|-----------------------|--------------|--|--|
| Pin No                | Signal       |  |  |
| 7                     | BUSY/RE-ZERO |  |  |
| 3 Input signal GND    |              |  |  |

-The pins, which are not specified, have no connection.

Output logic

| Output    | Factory settings           |    |  |
|-----------|----------------------------|----|--|
| Data      | 1                          | ON |  |
| Polarity  | Positive or zero           | ON |  |
| Stability | Stabilization indicator ON | ON |  |
| Over      | E, -E                      | ON |  |

- All output, open collector; withstand voltage 30 V; no pull-up resistor; low-level output current 48 mA
- Output logic of data, status, and strobe can be switched individually in the function table bcd.

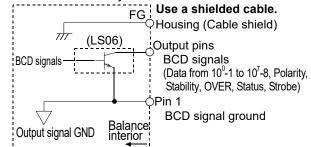

Input logic

| Input   |                                                                         |
|---------|-------------------------------------------------------------------------|
| BUSY    | Data will be held during ON (when connected to input signal GND).       |
| RE-ZERO | RE-ZERO will be performed with ON (when connected to input signal GND). |

- All input, no voltage contact or open collector (connected to 5 V internally)
- BUSY and RE-ZERO use same input terminal, set it by the function.

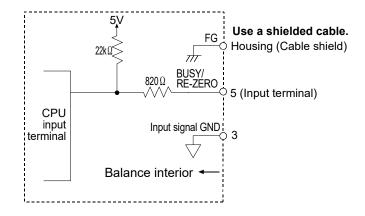

(1) When a switch is used

Input signal GND  $\bigcirc$ 

(2) When a photocoupler is used

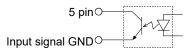

(3) When a transistor is used

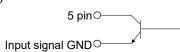

(Upon switch-ON, make the voltage between the input terminal and the input signal GND terminal 0.2V or less)

### **Output example**

### **Display**

° 135.79 9

### **BCD** output

The example above is when the output logic has been set at the factory.

The decimal point information will not be output.

| Output pin assignments |                       |                 |   |  |  |
|------------------------|-----------------------|-----------------|---|--|--|
| Pin No.                | Pin No. Signal Output |                 |   |  |  |
| 26                     | 1                     | 7191141         | 1 |  |  |
| 27                     | 2                     |                 | 0 |  |  |
| 28                     | 4                     | 10 <sup>0</sup> | 0 |  |  |
| 29                     | 8                     |                 | 1 |  |  |
| 39                     | 1                     |                 | 1 |  |  |
| 40                     | 2                     | 4               | 1 |  |  |
| 41                     | 4                     | 10 <sup>1</sup> | 1 |  |  |
| 42                     | 8                     |                 | 0 |  |  |
| 12                     | 1                     |                 | 1 |  |  |
| 13                     | 2                     | 0               | 0 |  |  |
| 14                     | 4                     | 10 <sup>2</sup> | 1 |  |  |
| 15                     | 8                     |                 | 0 |  |  |
| 16                     | 1                     |                 | 1 |  |  |
| 17                     | 2                     | 0               | 1 |  |  |
| 18                     | 4                     | 10 <sup>3</sup> | 0 |  |  |
| 19                     |                       |                 | 0 |  |  |
| 20                     | 8<br>1                |                 | 1 |  |  |
| 21                     | 2 4                   | 464             | 0 |  |  |
| 22                     |                       | 10 <sup>4</sup> | 0 |  |  |
| 23                     | 8<br>1                |                 | 0 |  |  |
| 46                     |                       | _               | 0 |  |  |
| 47                     | 2 4                   | 105             | 0 |  |  |
| 48                     | 4                     | 10 <sup>5</sup> | 0 |  |  |
| 49                     | 8                     |                 | 0 |  |  |
| 24                     | 1                     |                 | 0 |  |  |
| 25                     | 2                     | 106             | 0 |  |  |
| 30                     | 4                     | 10 <sup>6</sup> | 0 |  |  |
| 31                     | 8                     |                 | 0 |  |  |
| 32                     | 1                     |                 | 0 |  |  |
| 33                     | 2                     | 407             | 0 |  |  |
| 34                     | 4                     | 10 <sup>7</sup> | 0 |  |  |
| 35                     | 8                     |                 | 0 |  |  |
| 50                     | Polarity 1            |                 |   |  |  |
| 45                     | Stability             |                 | 1 |  |  |
| 44                     | Over                  |                 | 0 |  |  |

0:OFF

1:ON

### I/O timing chart

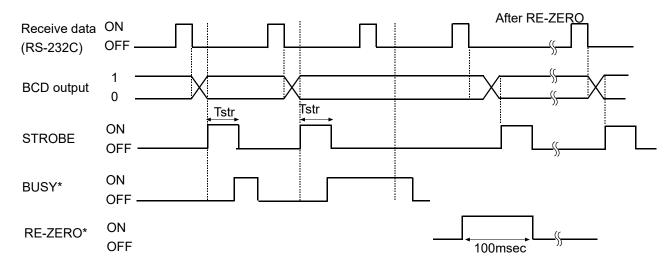

The factory setting of Tstr (Strobe pulse width) is approx. 10 ms. It can be changed to approx. 20 ms or approx. 50 ms in the function setting of "5½r½".

- \* "BUSY/RE-ZERO input ON" is the condition that BUSY is connected to input signal GND (Pin 3).
  - The AD-8922A-01 can select either the BUSY input or the RE-ZERO input by setting the function. When keeping the on state for 100msec, the weighing instruments keep the re-zero state.

### RS-232C (BALANCE/SCALE)

Transmission system : EIA RS-232C

Transmission form : Asynchronous, bi-directional, half duplex

Data format : Baud rate : 600, 1200, 2400, 4800, 9600, 19200bps

Data bits : 7 or 8 bits

Parity : Even, Odd (Data bits 7 bits)

None (Data bits 8 bits)

Stop bit : 1 or 2 bits Code : ASCII

Terminator : <CR> or <CR><LF>

RS-232C

1 -5V to -15V

Data bits

Start bit

RS-232C

1 -5V to -15V

Stop bit

Parity bit

### Circuit

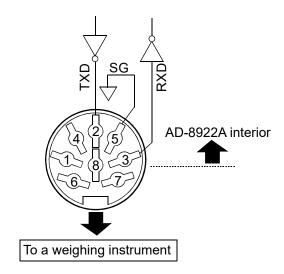

DIN 8-pin

Pin assignment (BALANCE/SCALE)

| Pin No. | Signal name | Direction | Description     |
|---------|-------------|-----------|-----------------|
| 1       | (Vs)        | _         | Internally used |
| 2       | TXD         | Output    | Transmit data   |
| 3       | RXD         | Input     | Receive data    |
| 4       |             | _         | _               |
| 5       | SG          | _         | Signal ground   |
| 6       | (Va)        | _         | Internally used |
| 7       |             |           | _               |
| 8       |             |           | _               |

When making the cable yourself, do not connect to the internally used terminals.

### 1 0-2 Setting of the Decimal Point Position

The AD-8922A can set the display digit and the BCD output digit by setting dPP of the function. When setting the decimal point position, the BCD output digit does not change if changing the Readability by pressing the SAMPLE key.

Example 1) When not setting the decimal point position  $(d^{PP} -)$  [Factory setting]

| (Key operation) | Balance display | AD-8922A display | BCD output |
|-----------------|-----------------|------------------|------------|
| SAMPLE          | ° 123.45 g      | ° 123.45 9       | 00012345   |
|                 | ° 123.456 9     | ° 123.456 9      | 00123456   |

<sup>\*</sup> When changing the Readability by pressing SAMPLE key, the BCD shifts the output left and adds the last digit.

Example 2) When setting the decimal point at the third digit position.  $(dPP \ \exists)$ 

| (Key operation) | Balance display | AD-8922A display | BCD output |
|-----------------|-----------------|------------------|------------|
| SAMPLE          | e 27.E2! a      | 。15372 a         | 00123450   |
|                 | ° 123.456 g     | ° 123.456 9      | 00123456   |

<sup>\*</sup> When changing the Readability by pressing SAMPLE key, the BCD output does not change the number of digits.

# 1 1 COMPARATOR OUTPUT (AD-8922A-04)

The weighing data is compared with the upper and lower limit values and the results of the comparison are contact-output in three levels of HOK OK . The upper and lower limit values are set in the function setting. Whether or not to sound the buzzer according to the results can be selected.

Note: When the AD-8922A-04 is installed, the pin assignment (DIN 8-pin), of the RS-232C serial interface, to connect an external device, will be changed.

When connected to the AD-4212C, the both instruments can not be shared power.

### 1 1 - 1 Comparator Output Specifications

#### **Accessories**

DIN connector (Plug) 1 pc.

Instruction manual 1 copy

#### Panel view

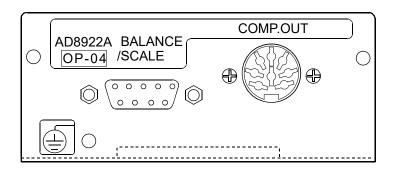

### Comparator output (COMP.OUT)

Maximum contact voltage: 100 VDC

Maximum contact current: 100 mA DC

Maximum contact resistance:  $20 \Omega$ 

Comparator output judgement conditions (when upper limit value≥lower limit value):

Weighing data>upper limit value: Activates the HI comparator output.

Upper limit value≥weighing data≥lower limit value: Activates the OK comparator output.

Weighing data<lower limit value: Activates the LO comparator output.

Reference value setting: Input the upper and lower limit values digitally.

Contact output: Select whether or not to compare, using " $\Gamma$ P" of the function setting. Buzzer: Select whether or not to sound the buzzer, using "bEP" of the function

setting.

#### **RS-232C**

Transmission system : EIA RS-232C

Transmission form : Asynchronous, bi-directional, half duplex

Data format : Baud rate : 600, 1200, 2400, 4800, 9600, 19200 bps

Data bits : 7 bits or 8 bits

Parity bit : EVEN, ODD (Data bits 7 bits)

NONE (Data bits 8 bits)

Stop bits : 1 bit or 2 bits

Code : ASCII

Terminator : <CR> or <CR><LF>

RS-232C

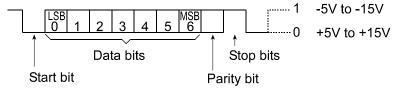

### Circuit

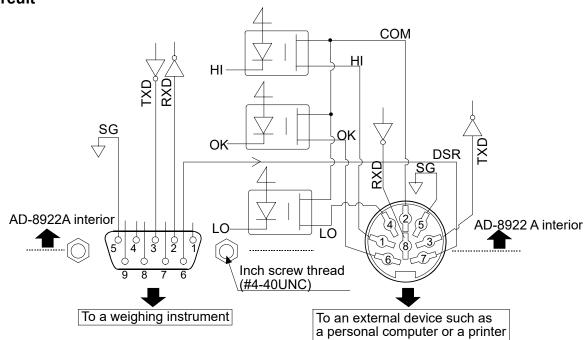

### Connection to the weighing instrument

### D-Sub 9-pin (BALANCE/SCALE)

| Pin<br>No. | Signal<br>name | Direction | Description     |
|------------|----------------|-----------|-----------------|
| 110.       | Hame           |           | N.C             |
| l l        |                |           | N.C.            |
| 2          | RXD            | Input     | Receive data    |
| 3          | TXD            | Output    | Transmit data   |
| 4          |                |           | N.C.            |
| 5          | SG             |           | Signal ground   |
| 6          | DSR            | Input     | Data set ready  |
| 7          | RTS            | Output    | Request to send |
| 8          | _              |           | N.C.            |
| 9          |                |           | N.C.            |

(AD-8922A is a DTE. Connects to a DCE such as a weighing instrument using a straight through cable.)

### Connection to an external device

DIN 8-pin (COMP.OUT)

|     |        | •                               |  |
|-----|--------|---------------------------------|--|
| Pin | Signal | Description                     |  |
| No. | name   | Description                     |  |
| 1   | Н      | HI contact-output               |  |
| 2   | COM    | COM contact-output              |  |
| 3   | TXD    | Transmit data (RS-232C output)  |  |
| 4   | LO     | LO contact-output               |  |
| 5   | SG     | Signal ground                   |  |
| 6   | OK     | OK contact-output               |  |
| 7   | DSR    | Data set ready (RS-232C output) |  |
| 8   | RXD    | Receive data (RS-232C output)   |  |

## 1 1-2 Using the Comparator Output

To use the comparator output, perform the following four steps.

- 1. Connect the peripheral to the AD-8922A-04 DIN connector.
- 2. Set the "Comparator ([P Fnc)" of the AD-8922A function setting. For details, see "4. FUNCTION SETTINGS".
- 3. Set the upper and lower limit values. For details, see "11-3 Setting the Upper and Lower Limit values".
- 4. When the weighing data is received, the comparison results will be output.
  When the weighing data is equal to or less than the upper limit value, and equal to or greater than the lower limit value, the OK comparator will be output.

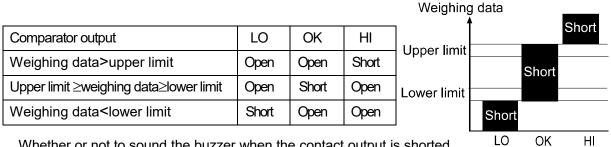

Whether or not to sound the buzzer when the contact output is shorted can be set in the "Buzzer mode ( $b\xi P$ ) of the "Comparator ( $\xi P F \eta \varepsilon$ )".

Note: When setting the upper and lower limit values, make sure that the upper limit value is greater than the lower limit value.

### **Function setting**

The function setting "[P Fnc" is available only when the AD-8922A-04 is installed.

| Class      | Item            | Parameter   | Description                                                                                            |                                     |  |
|------------|-----------------|-------------|----------------------------------------------------------------------------------------------------|-------------------------------------|--|
|            | [P              | <b>.</b> [] | No comparison                                                                                          |                                     |  |
|            | Comparator mode | 1           | Comparison, excluding "near zero" when the value stable or overloaded                                  |                                     |  |
|            |                 | 2           | Comparison, including "near zero" when the value is stable or overloaded                               |                                     |  |
|            |                 | 3           | Continuous com                                                                                         | parison, excluding "near zero"      |  |
| [P Fnc     |                 | 4           | Continuous comparison, including "near zero"                                                           |                                     |  |
| Comparator |                 | 5           | Contact-outputs the second header information of the dareceived. (Applicable to AD-4212A, GP and GX-K) |                                     |  |
|            | 6EP_            | <b>-</b> [] | OFF Selects whether or not to sound t                                                                  |                                     |  |
|            | LO buzzer       | 1           | ON buzzer when LO.                                                                                     |                                     |  |
|            | ЬEР-            | <b>-</b> [] | OFF                                                                                                    | Selects whether or not to sound the |  |
|            | OK buzzer       | 1           | ON                                                                                                    | buzzer when OK.                     |  |
|            | <i>ЪЕР</i> ⁻    | <b>-</b> [] | OFF                                                                                                    | Selects whether or not to sound the |  |
|            | HI buzzer       | 1           | ON                                                                                                    | buzzer when HI.                     |  |

Factory setting

Note: "Near zero" indicates the amount of ten digits (Digit = the smallest displayable weighing value).

### 1 1-3 Setting the Upper and Lower Limit Values

- Up to 10 set of upper and lower limit values can be stored.
- Using the stored upper and lower limit values, comparison can be performed easily. To recall the stored values, press and hold the ON:OFF key and press the MODE key.

### 1 1-3-1 Storing the upper and lower limit values

To store new upper and lower limit values, recall the stored data ("C01" to "C10") and change them.

1. While pressing and holding the ON:OFF key, press the RE-ZERO key to enter the confirmation mode. The upper limit value data (Comparator number and the upper limit mass (blinking)) of the comparator number that was selected last.

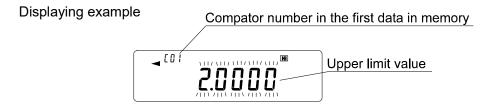

2. Select the comparator number using the following keys.

RE-ZERO key

To increase the comparator number by 1.

MODE key

To decrease the comparator number by 1.

3. Press the SAMPLE key to go to the storing mode to change the stored values.

### Digital input mode

SAMPLE key To select the digit to change

the value.

RE-ZERO key

To change the value of the

digit selected.

MODE key

To move the decimal point

position to the right by 1

digit.

ON:OFF key (press and hold) MODE key

To switch the polarity.

PRINT key To store the new setting and

return to step 2.

CAL key To cancel the new setting

and return to step 2.

4. Press the CAL key to return to the weighing data display.

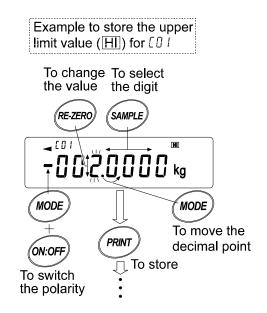

### 1 1-3-2 Recalling the upper and lower limit values

The procedure below describes an easy way to recall the upper and lower limit values to be used for weighing.

- 1 While pressing and holding the ON:OFF key, press the MODE key to enter the selection mode.
- 2 The upper limit value last selected with its comparator number appears.
- 3. Select the comparator number using the following keys.

RE-ZERO key

To increase the comparator number by 1.

MODE key

To decrease the comparator number by 1.

4 Press the PRINT key to confirm the selection and return to the weighing data display with the selected upper and lower limit values ready for use (In the example shown below, the values of "[[][][]".])

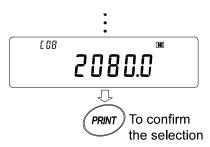

Note: When no operation is performed in step 4 (after a few seconds of inactivity), the AD-8922A selects the value currently displayed and returns to the weighing data display automatically.

To cancel the operation, press the CAL key.

# 1 2 CURRENT LOOP INPUT (AD-8922A-05)

Can receive the current loop output from the weighing instrument. The data received can be output to an external device such as a personal computer and a printer, using the RS-232C serial interface. The weighing instrument can not be operated using the AD-8922A keys.

Note: When AD-8922A-05 is installed, the pin assignment (DIN 8-pin) of the RS-232C serial interface, to connect an external device, will be changed.

Note: The AD-4212C does not have current loop output. Therefore, this option can not be used.

### 1 2 - 1 Current Loop Input Specifications

#### **Accessories**

Cable to connect to a weighing instrument (AX-KO1786-200: Length: Approx.2 m)

DIN 7-pin to D-Sub 9-pin

Instruction manual 1 copy

Note: When the AD-8922A-05 is installed, the communications cable provided with the AD-8922A as standard will not be used.

#### Panel view

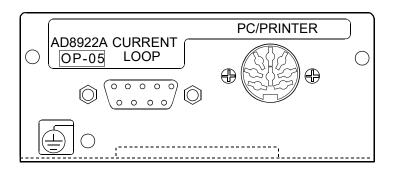

### **Current loop input / PC/PRINTER output**

Transmission system : Input: 20 mA current loop (Active) D-Sub 9-pin (Current loop)

Output: EIA RS-232C DIN 8-pin (PC/PRINTER)

Transmission form : Asynchronous, uni-directional

Data format : Baud rate : 600, 1200, 2400, 4800, 9600, 19200 bps

Data bits : 7 bits or 8 bits

Parity bit : EVEN, ODD (Data bits 7 bits)

NONE (Data bits 8 bits)

Stop bits : 1 bit or 2 bits

Code : ASCII

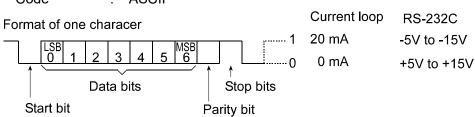

Note: When a baud rate of 4800 bps or higher is used, communication may not be performed properly.

### Circuit

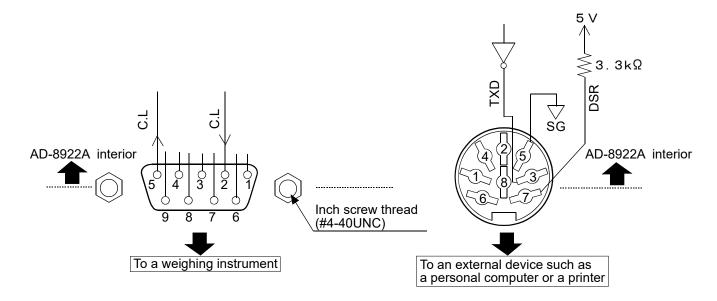

### Connection to the weighing instrument

### Connection to an external device

N.C

DIN 8-pin (PC/PRINTER)

8

D-Sub 9-pin (Current loop)

| Pin | Signal | Description  |
|-----|--------|--------------|
| No. | name   | Description  |
| 1   |        | N.C.         |
| 2   | C.     | Current loop |
| 3   |        | N.C.         |
| 4   |        | N.C.         |
| 5   | C.     | Current loop |
| 6   |        | N.C.         |
| 7   |        | N.C.         |
| 8   |        | N.C.         |
| 9   |        | NC           |

| Pin | Signal | Description                    |  |
|-----|--------|--------------------------------|--|
| No. | name   |                                |  |
| 1   | _      | N.C.                           |  |
| 2   | _      | N.C.                           |  |
| 3   | TXD    | Transmit data (RS-232C output) |  |
| 4   | _      | N.C.                           |  |
| 5   | SG     | Signal ground                  |  |
| 6   |        | N.C.                           |  |

Data set ready (RS-232C output)

# 1 3 ANALOG OUTPUT (AD-8922A-06)

Converts the specified digits of the weighing data received from the weighing instrument to voltage and outputs. The output voltage can be selected from "0 to 1 V" and "0.2 to 1 V".

Note: When the AD-8922A-06 is installed, the pin assignment (DIN 8-pin), of the RS-232C serial interface, to connect an external device, will be changed.

When connected to the AD-4212C, the both instruments can not be shared power.

### 1 3 - 1 Analog Output Specifications

#### **Accessories**

DIN connector (Plug) 1 pc.

Screwdriver 1 pc.
Instruction manual 1 copy

#### Panel view

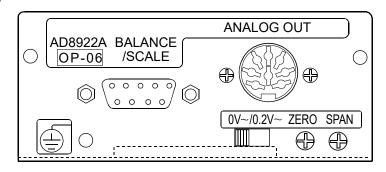

### **Analog output**

Output impedance  $100 \Omega$  or less Linearity 0.3% or less

Output range 0 V-1 V (With the slide switch set to " $0V\sim$ ")

0.2 V-1 V (With the slide switch set to "0.2V $\sim$ ")

#### **RS-232C**

Transmission system : EIA RS-232C

Transmission form : Asynchronous, bi-directional, half duplex

Data format : Baud rate : 600, 1200, 2400, 4800, 9600, 19200 bps

Data bits : 7 bits or 8 bits

Parity bit : EVEN, ODD (Data bits 7 bits)

NONE (Data bits 8 bits)

Stop bits : 1 bit or 2 bits

Code : ASCII

Terminator : <CR> or <CR><LF>

### Circuit

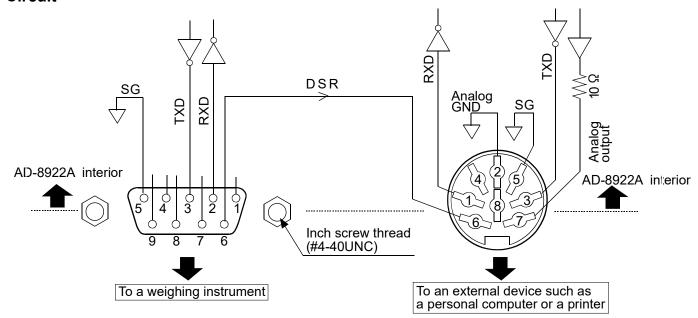

### **Connection to the weighing instrument**

### D-Sub 9-pin (BALANCE/SCALE)

| Pin<br>No. | Signal<br>name | Direction | Description    |
|------------|----------------|-----------|----------------|
| 1          |                |           | N.C.           |
| 2          | RXD            | Input     | Receive data   |
| 3          | TXD            | Output    | Transmit data  |
| 4          |                |           | N.C.           |
| 5          | G              |           | Signal ground  |
| 6          | DSR            | Input     | Data set ready |
| 7          |                |           | N.C.           |
| 8          |                |           | N.C.           |
| 9          | _              | _         | N.C.           |

(AD-8922A is a DTE. Connects to a DCE such as a weighing instrument using a straight through cable.)

### Connection to an external device

DIN 8-pin (ANALOG.OUT)

| Pin<br>No. | Signal<br>name | Direction | Description    |
|------------|----------------|-----------|----------------|
| 1          | 1              |           | N.C.           |
| 2          | AG             |           | Analog ground  |
| 3          | TXD            | Output    | Transmit data  |
| 4          |                |           | N.C.           |
| 5          | SG             |           | Signal ground  |
| 6          | DSR            | Output    | Data set ready |
| 7          | AOUT           | Output    | Analog output  |
| 8          | RXD            | Input     | Receive data   |

## 13-2 Function setting

The function setting " #aut" is available only when the AD-8922A-06 is installed.

| Class          | Item                          | Parameter   | Description                            |                                                                                                    |  |
|----------------|-------------------------------|-------------|----------------------------------------|----------------------------------------------------------------------------------------------------|--|
|                | 위n<br>Analog output<br>mode   | • 0         | 2-digt output                          | Converts the consecutive 2 digits, with the digit selected in 5£L as the least, to voltage and outputs. |  |
| Rout<br>Analog |                               | 1           | 3-digt output                          | Converts the consecutive 3 digits, with the digit selected in 5£L as the least, to voltage and outputs. |  |
| output         | 5EL                           | <b>-</b> [] | Selects the first digit as the least.  |                                                                                                    |  |
| '              | Analog output digit selection | 1           | Selects the second digit as the least. |                                                                                                    |  |
|                |                               | 2           | Selects the third digit as the least.  |                                                                                                    |  |
|                |                               | 3           | Selects the fourth digit as the least. |                                                                                                    |  |
|                |                               | 4           | Selects the fifth digit as the least.  |                                                                                                    |  |
|                |                               | 5           | Selects the sixth digit as the least.  |                                                                                                    |  |

Factory setting

### Setting example

When An [] is set:

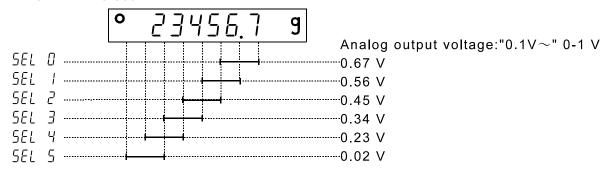

#### **Notes**

The invisible high-order digits are regarded as zero.

When  $\beta_{\cap}$  / is set:

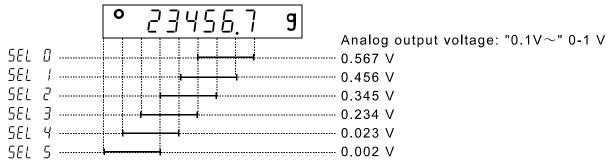

### 1 3-3 Switching Output Voltage

The output voltage can be switched using the slide switch on the option panel. "0V $\sim$ " has been set at

factory before shipment.

"0V $\sim$ " (0-1 V): At zero=0.000 V At full scale=1.000 V "0.2 $\sim$ " (0.2-1 V): At zero =0.200 V At full scale=1.000 V

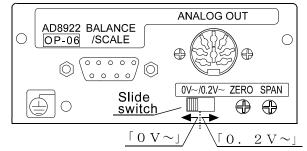

### 1 3-4 Output Voltage Fine Adjustment

The output voltage has been adjusted at the factory before shipment.

Using the ZERO and SPAN fine-adjustment knobs and a voltmeter, output voltage can be fine adjusted.

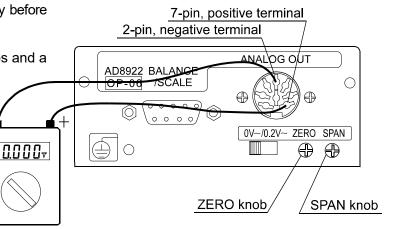

### 1 3 - 4 - 1 Fine-adjustment procedure

- While pressing and holding the ON:OFF key, press the RE-ZERO key. At this time, the output voltage will be at zero.
- 2. Turn the ZERO knob so that the voltmeter indicates 0.000 V when the slide switch is set to "0V $\sim$ "; 0.200 V when the slide switch is set to "0.2V $\sim$ ".
- Press the <u>RE-ZERO</u> key. At this time, a voltage of 1 V is generated. Turn the SPAN knob so that the voltmeter indicates 1.000 V.
- 4. Press the RE-ZERO key again to return to step 2. Repeat steps 2 and 3 until the correct output voltage is obtained.
- 5. Press the CAL key to return to the weighing data display.

Display for setting the output to 0 V (0.2V)

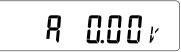

Display for setting the output to 1 V.

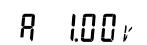

# 1 3-5 Fixed Output Voltage

The output voltage is fixed under the following conditions:

1. While the weighing data is not displayed :0 V (or 0.2 V) (e.g., the bar display, function setting operation)

2. When "-E" (Weighing pan error) is being displayed: :0 V (or 0.2 V)

3. When "E" (Overload error) is being displayed: :1V

# 1 4 ACCESSORIES (CABLE LIST)

1. Cable to connect the AD-8922A, AD-8922A-01, AD-8922A-04, or AD-8922A-06 and the weighing instrument

Table 8 Applicable weighing instruments and what is required

|                                                                                                    | What is required to connect to |                                   |                        |  |  |
|----------------------------------------------------------------------------------------------------|--------------------------------|-----------------------------------|------------------------|--|--|
|                                                                                                    | a weighing instrument          |                                   |                        |  |  |
| Weighing                                                                                                    |                                | Communications cable (Length 2 m) |                        |  |  |
| instrument                                                                                                    | Option for the instrument      | · AD-8922A standard               |                        |  |  |
|                                                                                                    |                                | · To connect AD-8922A-04          | To connect AD-8922A-01 |  |  |
|                                                                                                    |                                | or AD-8922A-06                    |                        |  |  |
| AD-4212C/D                                                                                                    | None                           | Cable provided for AD-4212C (10m) | AV KO2705 500 (5m)     |  |  |
| AD-42 12C/D                                                                                                    | (D-Sub 9-pin)                  | AX-KO3590-1000                    | AX-KO3705-500 (5m)     |  |  |
| GX, GF, GX-K,                                                                                                    |                                |                                   |                        |  |  |
| GF-K, GP,                                                                                                    | None                           | AX-KO1710-200                     | AX-KO577A-200          |  |  |
| AD-4212A/B, GR,<br>MC                                                                                                    | (D-Sub 25-pin)                 |                                   |                        |  |  |
| GX-A, GF-A,<br>GX-M, GF-M,<br>EK- <i>i</i> , EW- <i>i</i> , FC- <i>i</i> ,<br>FC-S <i>i</i> , GH, HR- <i>i</i> ,<br>FZ- <i>i</i> , FX- <i>i</i> , BM,<br>HR-A/AZ | None<br>(D-Sub 9-pin)          | AX-KO2466-200                     | AX-KO1786-200          |  |  |
| EJ, HV-C, HV-CP,<br>HW-C, HW-CP                                                                                                    | HV-C, HV-CP, OP-03             |                                   | AX-KO1786-200          |  |  |
| HV-G, HV-WP,<br>HW-G, HW-WP                                                                                                    | None<br>(DIN 8-pin)            | AX-KO1786-200                     | AX-KO507A-200          |  |  |
| FG-L, FG-M OP-23 (DIN 8-pin)                                                                                                    |                                | AX-KO1786-200                     | AX-KO507-W200          |  |  |

Note: A substitute communications cable may be provided as specified when ordering the AD-8922A or AD-8922A-01.

- 2. Cable to connect the AD-8922A-05 and the weighing instrument: AX-KO1786-200 (AD-8922A-05 accessory)
- 3. Cable to connect the AD-8922A or AD-8922A-05 and an external device

When connecting to a personal computer: AX-KO1786-200

When connecting to the compact printer AD-8127: AX-KO1786-200

# **MEMO**

# **MEMO**

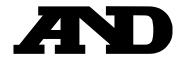

### A&D Company, Limited

3-23-14 Higashi-Ikebukuro, Toshima-ku, Tokyo 170-0013, JAPAN Telephone: [81] (3) 5391-6132 Fax: [81] (3) 5391-1566

#### A&D ENGINEERING, INC.

1756 Automation Parkway, San Jose, California 95131, U.S.A. Telephone: [1] (408) 263-5333 Fax: [1] (408)263-0119

#### **A&D INSTRUMENTS LIMITED**

Unit 24/26 Blacklands Way, Abingdon Business Park, Abingdon, Oxfordshire OX14 1DY United Kingdom Telephone: [44] (1235) 550420 Fax: [44] (1235) 550485

#### A&D AUSTRALASIA PTY LTD

32 Dew Street, Thebarton, South Australia 5031, AUSTRALIA Telephone: [61] (8) 8301-8100 Fax: [61] (8) 8352-7409

#### **A&D KOREA Limited**

한국에이.엔.디(주)

서울특별시 영등포구 국제금융로6길33 (여의도동) 맨하탄빌딩 817 우편 번호 07331 (817, Manhattan Bldg., 33. Gukjegeumyung-ro 6-gil, Yeongdeungpo-gu, Seoul, 07331 Korea) 전화: [82] (2) 780-4101 팩스: [82] (2) 782-4264

#### OOO A&D RUS

ООО "ЭЙ энд ДИ РУС"

Почтовый адрес:121357, Российская Федерация, г.Москва, ул. Верейская, дом 17 Юридический адрес: 117545, Российская Федерация, г. Москва, ул. Дорожная, д.3, корп.6, комн. 86 ( 121357, Russian Federation, Moscow, Vereyskaya Street 17 ) тел.: [7] (495) 937-33-44 факс: [7] (495) 937-55-66

#### A&D Instruments India Private Limited

ऐ&डी इन्स्ट्रयमेन्ट्स इण्डिया प्रा० लिमिटेड

### A&D SCIENTECH TAIWAN LIMITED. A&D台灣分公司 艾安得股份有限公司

台湾台北市中正區青島東路5號4樓

(4F No.5 Ching Tao East Road, Taipei Taiwan R.O.C.)

Tel: [886](02) 2322-4722 Fax: [886](02) 2392-1794

 A&D INSTRUMENTS (THAILAND) LIMITED
 บริษัท เอ แอนด์ ดี อินสทรูเม้นท์ (ไทยแลนด์) จำกัด

 168/16 หมู่ที่ 1 ตำบลรังสิต อำเภอธัญบุรี จังหวัดปทุมธานี 12110 ประเทศไทย

( 168/16 Moo 1, Rangsit, Thanyaburi, Pathumthani 12110 Thailand )

Tel: [66] 20038911